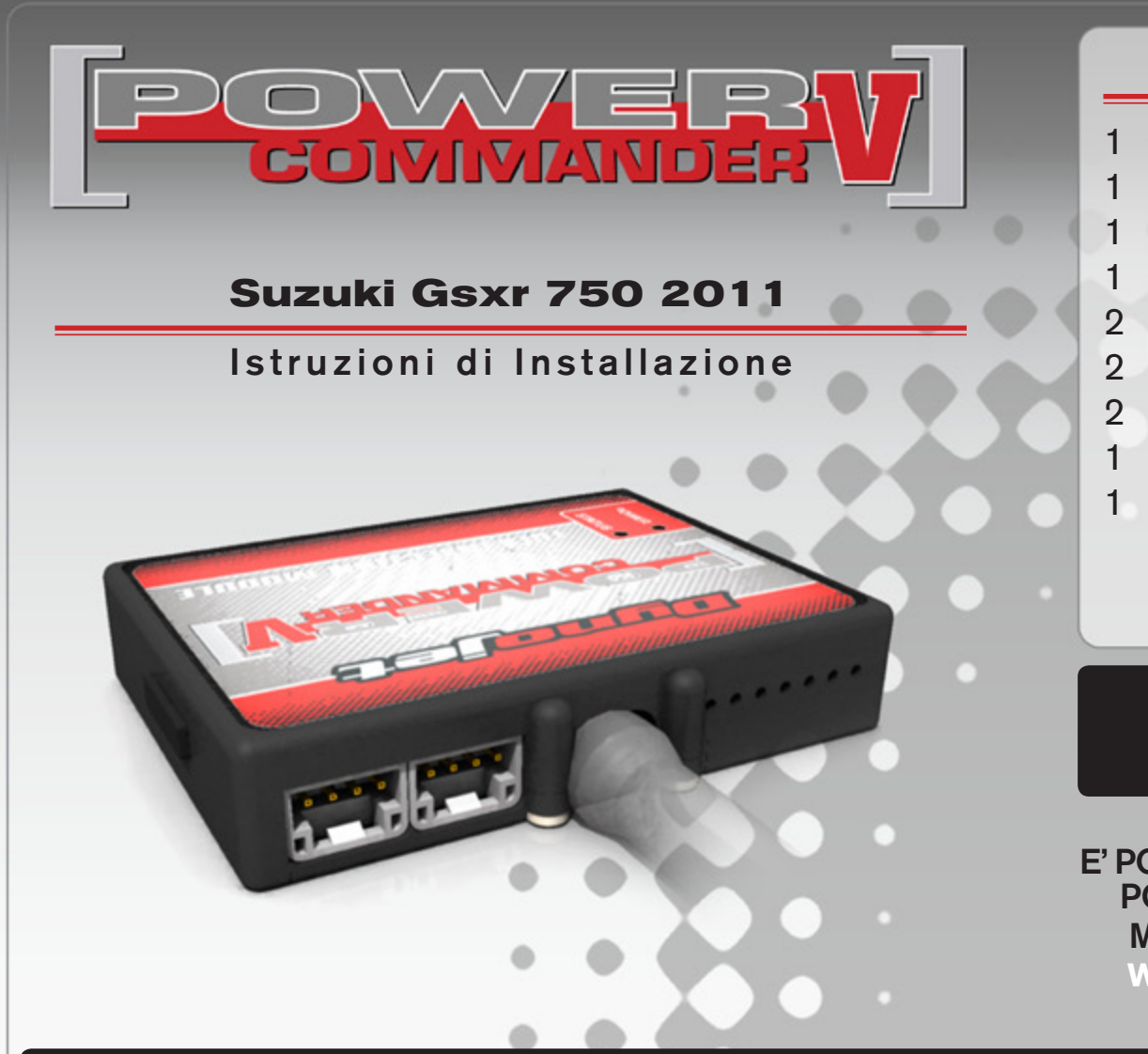

#### **Lista delle Parti**

- 1 Power Commander
- 1 Cavo USB
- 1 CD-Rom
- 1 Guida Installazione
- 2 Adesivi Power Commander
- 2 Adesivi Dynojet
- 2 Striscia di Velcro
- 1 Salvietta con Alcool
- 1 Connettore esclusione sonda lambda

#### **L'iniezione DEVE essere SPENTA prima di avviarsi all'installazione**

E' Possibile scaricare il software Power Commander e le ultime mappature dal sito internet: **www.powercommander.com**

# **LEGGERE TUTTE LE INDICAZIONI PRIMA DI AVVIARSI ALL'INSTALLAZIONE**

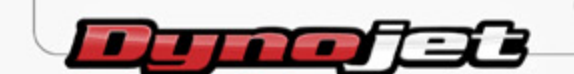

2191 Mendenhall Drive North Las Vegas, NV 89081 (800) 992-4993 www.powercommander.com

## **GUIDA AGLI INGRESSI PER ACCESSORI DEL POWER COMMANDER V**

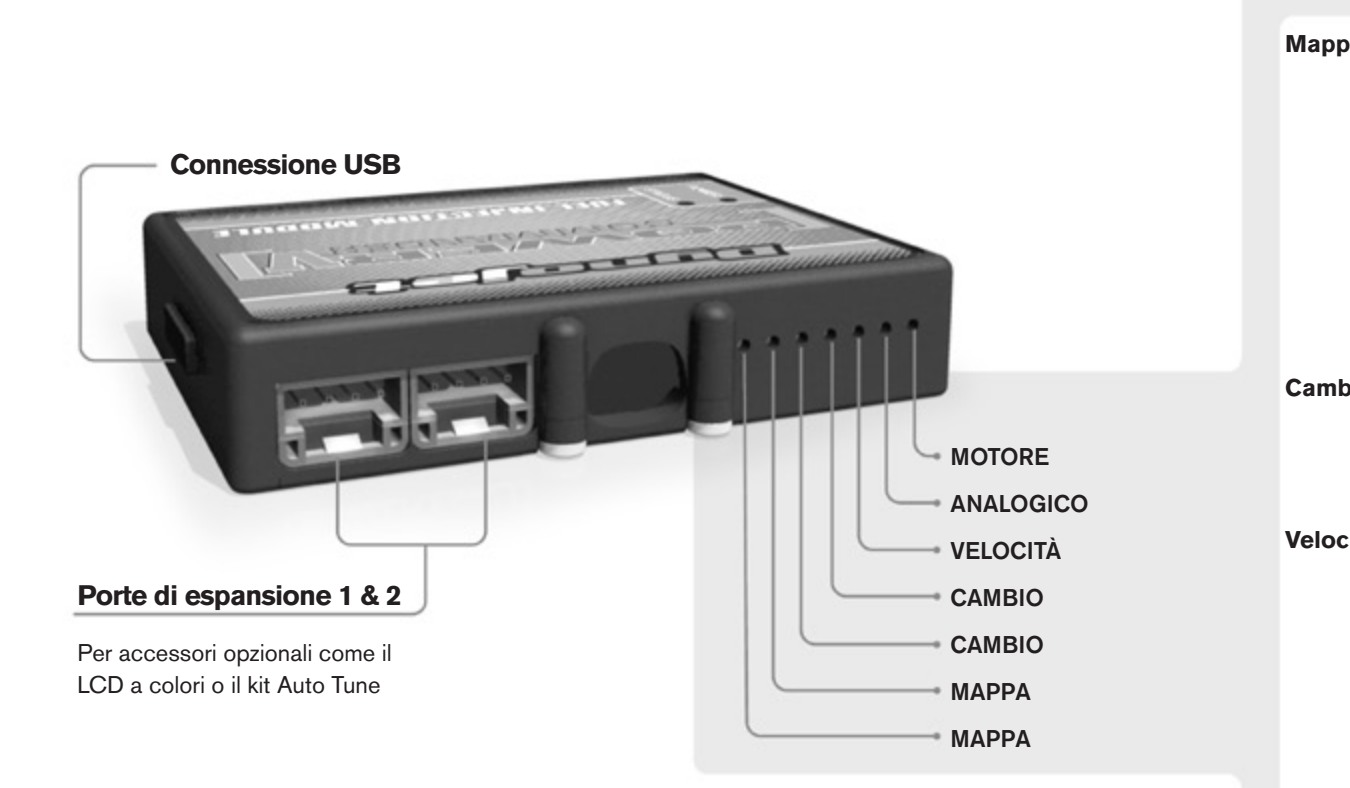

#### **Connessione dei cavi**

Per collegare i cavi al PCV prima rimuovere la protezione di gomma sul retro dell'unità a svitare la vite del foro corrispondente. Spelare il filo per circa 10mm dalla fine. Infilare il filo nel foro del PCV fino a quando si ferma e stringere la vite. Assicurarsi di reinstallare la protezione in gomma.

*NOTA: Se si unisce i fili con una stagnatrice sarà più facile inserirli nel foro.*

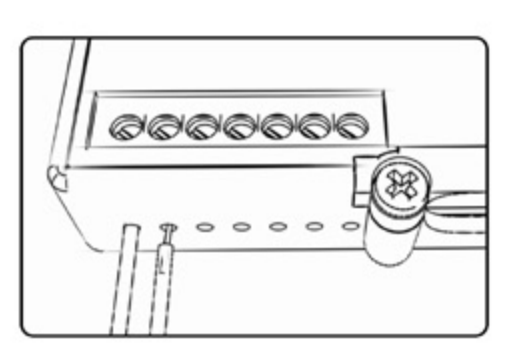

### COLLEGAMENTO ACCESSORI

**Mappa -**  Il PCV ha la capacità di memorizzare 2 mappe differenti. E' possibile passare in tempo reale da una mappa all'altra se si collega uno switch agli ingressi MAPPA. Si può utilizzare qualsiasi tipo di interruttore aperto/chiuso. La polarità dei fili non è importante. Quando si utilizza l' Automappa una posizione farà funzionare la mappa di base e l'altra posizione permetterà di attivare la modalità di autoapprendimento. Quando lo switch è in posizione "CHIUSA" l'automappa sarà attiva.

**Cambio-** Questi ingressi sono utilizzati per il cambio elettronico Dynojet. Inserire i fili del cambio elettronico Dynojet negli ingressi SHIFTER. La polarità dei fili non è importante.

**Velocità-** Se il vostro veicolo è dotato di un sensore velocità da cui poter prelevare il segnale, è possibile collegarvi un filo e portarlo a questo ingresso. Questo permetterà al software Control Center di calcolare la marcia inserita. Una volta impostata questa funzione sarà possibile modificare la mappa benzina e o anticipo nonché il tempo di taglio del cambio elettronico in funzione della marcia inserita.

**Analogico-** Questo ingresso è per un segnale 0-5v come la temperatura del motore, il boost, ecc. Una volta fatto questo collegamento sarà possibile variare la mappa benzina nel software Control Center in funzione di questo segnale.

**Motore-** In questo ingresso **NON** va inserito niente se non espressamente indicato da istruzioni Dynojet. Questo ingresso viene utilizzato per trasferire i dati del segnale albero motore da un modulo all'altro.

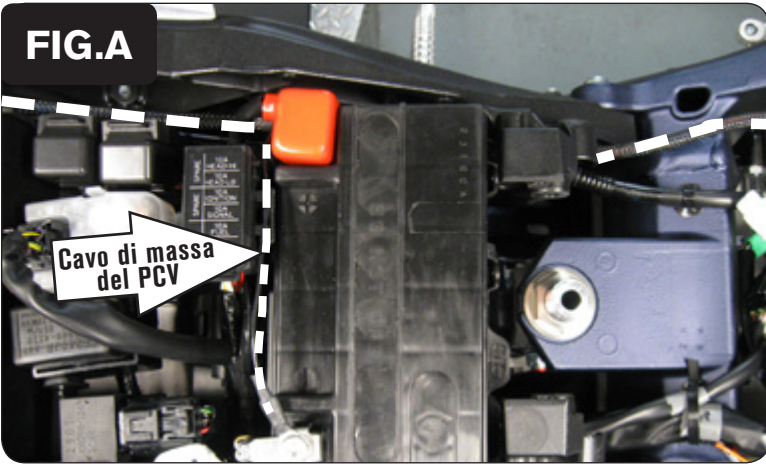

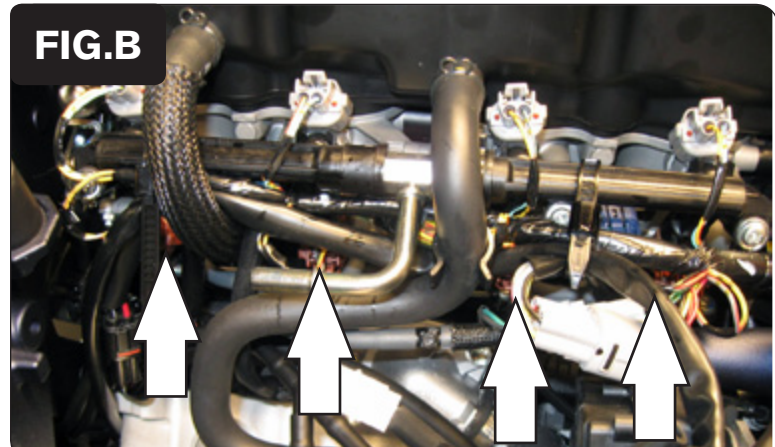

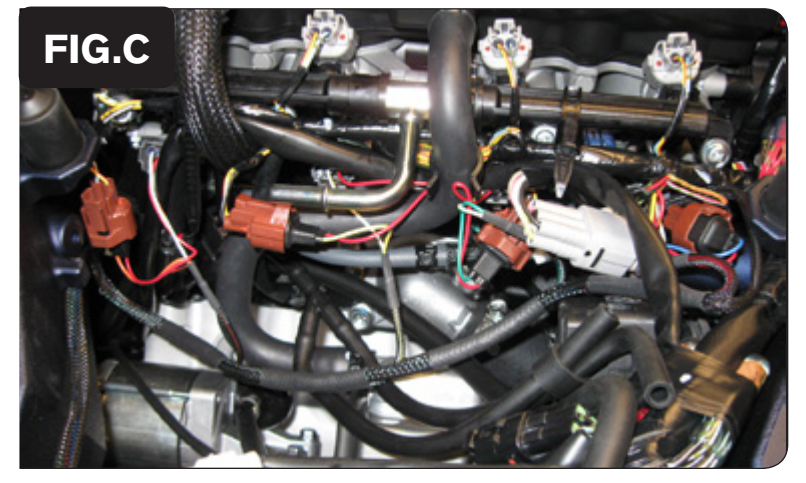

- 1. Rimuovere le sella del pilota e del passeggero o il coprisella monoposto.
- 2. Sollevare il serbatoio benzina e fermarlo utilizzando l'asta presente nell'area sotto sella.
- 3. Posizionare il PCV nell'area sottosella.
- 4. Far scorrere il cablaggio del PCV lungo il sottosella e verso il motore lungo il lato sinistro della moto.
- 5. Collegare il cavo di massa al terminale negativo della batteria (Fig. A).

6. Scollegare il cablaggio originale da ognuno degli iniettori **INFERIORI** (Fig. B). Nota: Gli iniettori inferiori sono più nascosti e difficili da raggiungere rispetto a quelli superiori.

Nota: Gli iniettori hanno i connettori di colore MARRONE.

7. Collegare il PCV in linea con il cablaggio originale e gli iniettori **INFERIORI** (Fig. C).

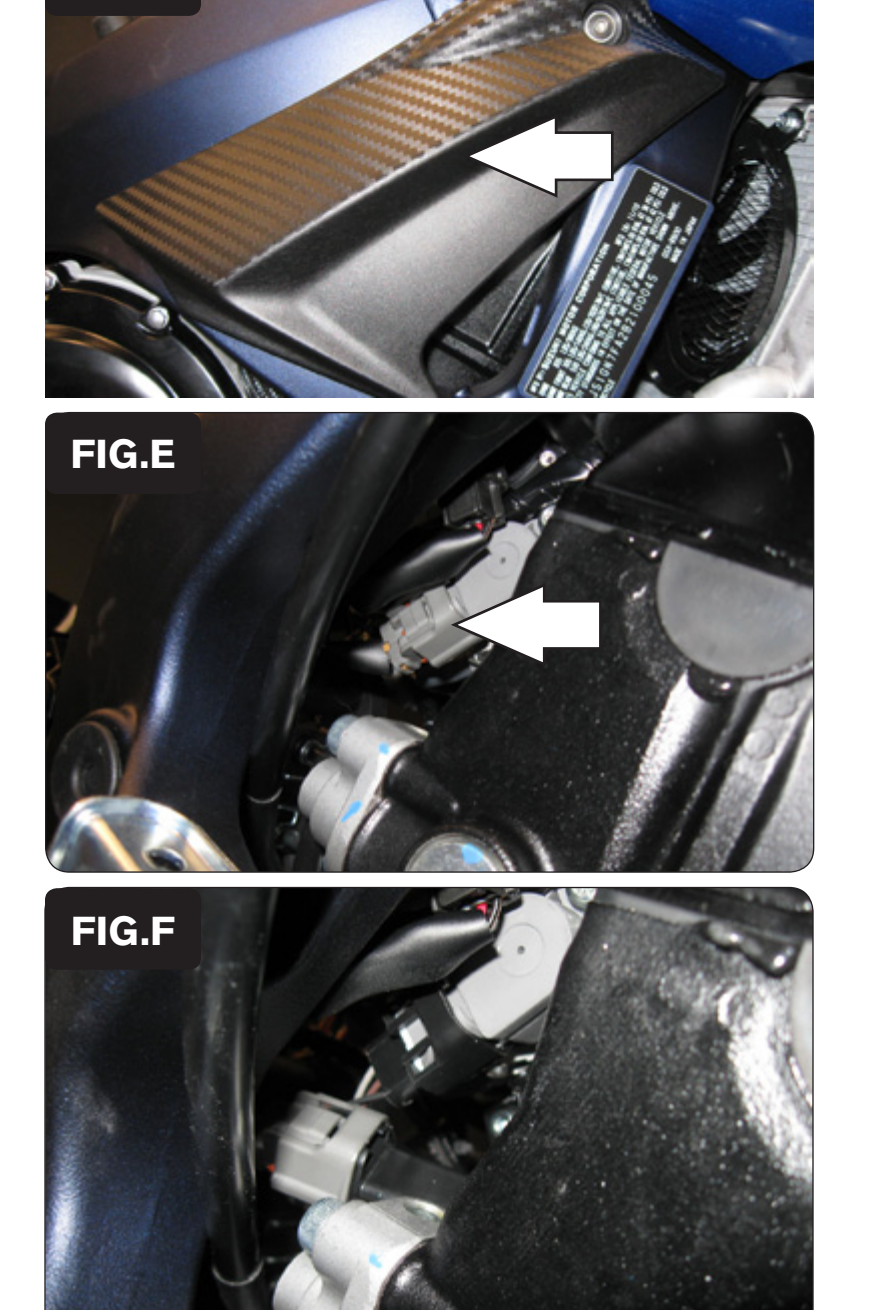

8. Rimuovere la copertura destra del telaio (Fig.D).

*Nota:* Da questa posizione si potrà ora accedere al sensore TPS (Sensore di Posizione Farfalla).

9. Localizzare il cablaggio del Sensore di Posizione Farfalla (TPS) che si trova sul lato destro del corpo farfallato (Fig. E).

*Nota*: Si tratta di connettore GRIGIO con fili di colore ROSA/BLU – ROSSO – NERO/MARRONE

10. Scollegare il connettore originale dal sensore TPS.

11. Collegare il connettore del PCV in linea con il cablaggio originale ed il sensore TPS (Fig. F).

**FIG.D**

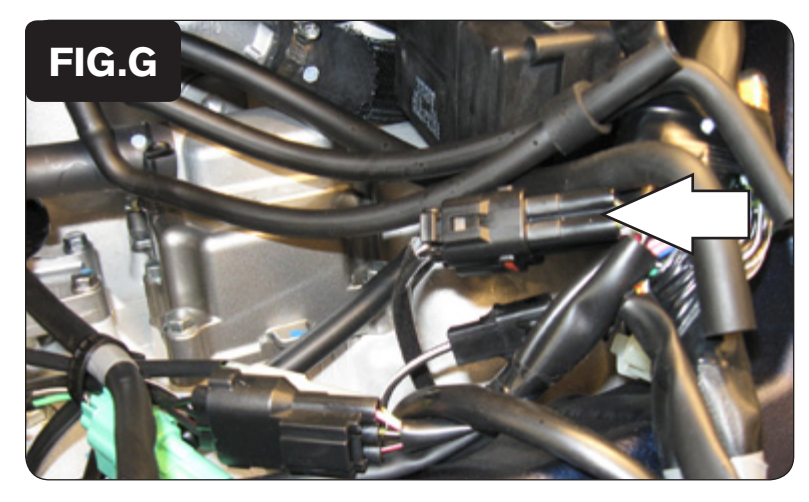

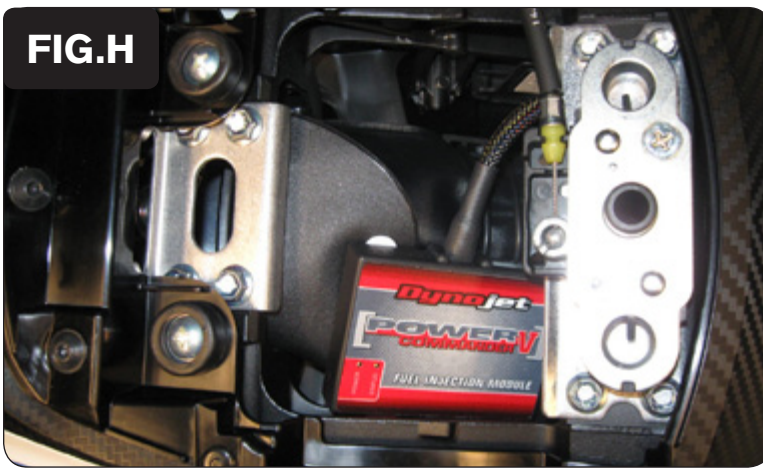

- 12. Localizzare la connessione della sonda lambda al cablaggio principale. Si tratta di un connettore NERO a 4 pin che si trova sotto al serbatoio benzina (Fig. G).
- 13. Scollegare la sonda lambda originale e collegare il connettore esclusione lambda Dynojet al cablaggio principale.

*Nota*: La sonda lambda originale non sarà più utilizzata.

- 14. Fissare il PCV nell'area sottosella.
- 15. Abbassare il serbatoio benzina nella sua posizione accertandosi che i cablaggi non rimangano schiacciato o danneggiati.

**Posizione Input velocità** – Filo ROSA del sensore che si trova sul coperchio del pignone.

**Posizione Input temperatura** – Connettore verde dietro ai cilindro. Utilizzare il Filo di colore NERO/BLU.

**Alimentazione 12v per Auto tune** – Filo MARRONE sul connettore del fanale posteriore.